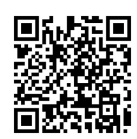

# "虚实交融 、 点面结合"的非电专业电路 实验教学研究

郑 重<sup>1</sup>, 顾 理<sup>2</sup>, 陆 伟<sup>2</sup>, 朱俊株<sup>1</sup>

(1. 中国科学技术大学 微电子学院,合肥 230027;2. 中国科学技术大学 信息与计算机实验教学中心,合肥 230027)

摘要:电子线路课程内容多、系统性强,对于非电专业学生难度较大。与理论课相配套的电路实验,由于客观条件的 限制,在时间上与理论课进度难以同步,且实验内容侧重于单个知识点的验证,综合性相对缺乏,难以充分发挥其对理论 课程的支撑作用。基于 Multisim 设计了系列仿真实验,作为实体实验的补充, 构建了"虚实交融、点面结合"的实验教学 模式。实体实验立足章节纵向联系,聚焦"点上强化",旨在加深学生对理论知识点的理解,训练学生的动手能力;仿真 实验突出章节横向联系,强调"面上拓展",着力挖掘实验内容的深度和广度,培养学生分析问题和解决问题的能力。通 过实验教学改革与创新,有效激发学生学习的主动性和积极性,提升非电专业电路课程教学的质量和效果。

关 键 词:实验教学;电子线路;非电专业;Multisim 仿真 中图分类号: TN710 文献标志码: A DOI: [10.12179/1672-4550.20230480](https://doi.org/10.12179/1672-4550.20230480)

## **Research on the Experimental Teaching of Electronic Circuit for Non-electrical Disciplines in a Combination Mode of "Virtualization-reality" and "Point-surface"**

ZHENG Zhong<sup>1</sup>, GU Li<sup>2</sup>, LU Wei<sup>2</sup>, ZHU Junzhu<sup>1</sup>

(1. School of Microelectronics, University of Science and Technology of China, Hefei 230027, China;

2. Experimental Teaching Center of Information and Computer, University of Science and Technology of China, Hefei 230027, China)

**Abstract:** The undergraduates majoring in non-electrical disciplines always feel difficult in studying electronic circuit course for its extensive content and high systematicity. For inadequate instruments, the corresponding experimental course sometimes fall out of step with the theoretical course. Moreover, most experiments aim at verification of some specific theoretical concepts with lacking integration. As a result, the experiments could not effectively leverage its strength to play a supporting role for the theoretical course. Aiming at the present problems, a series of visual reality experiments based on Multisim software are designed as supplements. A teaching mode is built by combining "virtualization-reality" and "point-surface". The physical experiments are designed independently according to each chapter, which focus on helping the undergraduates comprehend the theoretical points and develop hands-on skills in practice. While the VR experiments emphasize connections among the key points from different chapters, which extend the width and depth of experimental contents to cultivate the ability of the students in analyzing and solving concrete problems. Innovations in the experimental teaching mode could effectively motivate the enthusiasm of the students from non-electrical disciplines in studying electronic circuit courses and thus improve the teaching performance of electronic circuit experiments.

**Key words:** experimental teaching; electronic circuit; non-electrical disciplines; Multisim simulation

现代社会电子信息技术迅速发展,应用领域 不断拓宽。在学科融合、多学科交叉等新工科背 景下,我校为非电类专业的本科生在大二开设了 电子线路理论及实验课程[\[1−](#page-6-0)[2](#page-6-1)]。理论课程主要讲授 电路基本原理、模拟电子线路及系统,使学生掌

握电子线路的基本原理、基本概念、主要电路类 型及分析方法,为电子技术在其专业领域中的应 用打下必备的基础。电路实验与理论课程相配 套,主要是通过具体的实验操作,对相关理论知 识点进行验证,让学生加深对理论概念的理解,

收稿日期:2023−10−10;修回日期:2023−11−23

基金项目:中国科学技术大学教学研究项目(2022xjyxm003, 2023xjyxm062);安徽省教学质量工程项目(2020jyxm2263)。 作者简介:郑重(1973−),男,硕士,讲师,主要从事微纳米器件方面的研究。E-mail: [zozheng@ustc.edu.cn](mailto:zozheng@ustc.edu.cn)

培养他们的动手实践能力[\[3\]](#page-6-2)。

电子线路课程内容繁多抽象,课时较少且电 学基础相对薄弱的非电专业学生普遍反映难度很 大,学习的积极性和主动性不高。与理论课相配 套的电路实验课程,由于客观条件的限制,难以 充分发挥其对理论课程的支撑作用。一方面,实 验与理论课程进度不匹配:由于选课人数多,而 仪器数量相对不足,实验室容量有限,电路实验 通常实行分组轮转制,导致部分学生理论课程还 没学,相关实验却已经开展,由于缺乏理论基 础,实验只能是照葫芦画瓢,效果不佳;部分学 生所学的理论知识,要间隔 1~2 个月才能进行对 应的实验,所做的实验起不到及时巩固新知的作 用。另一方面,实验内容较为单一:传统的非电 类电子线路实验,通常按照理论课程逐章设计, 每章对应一个独立的实验<sup>[4-[5](#page-6-4)]</sup>,实验内容以验证单 个理论知识点为主,将各章节内容相联系的综合 性实验较少,学生只是按照实验步骤去操作,自 主拓展的空间有限。

针对现有非电专业电路课程教学中存在的问 题,基于 Multisim 电路仿真软件设计了系列虚拟 实验,作为实体实验的补充, 构建了"虚实交融、 点面结合"的实验教学模式;通过课前预习,课 堂演练和课后探索等多种形式将仿真实验与实体 实验合理搭配,有效克服了传统电路实验教学的 不足,调动了学生学习的积极性,提升了非电专 业电路实验的教学效果。

## 1 "虚实交融、点面结合"的教学设计 思路

Multisim 是基于 Windows 操作系统的仿真工 具,采用图形化操作界面,用软件的方法虚拟真 实的实验环境,可以方便地开展各类电子线路实 验,广泛应用于电路的分析、设计和仿真[[6−](#page-6-5)[7\]](#page-6-6)。针 对现有电路实验教学中存在的问题,将 Multisim 仿真软件引入电路课程的实验教学。根据理论 课程的要点和难点,对原有实体实验项目进行梳 理,适当增加部分虚拟实验,构建了[如表](#page-1-0) [1](#page-1-0) 所示的 "虚实交融、点面结合"的电路实验教学内容。

这些实验项目围绕课程教学大纲编排,包含 基础性的实体实验和综合性的仿真实验,两者相 辅相成,共同为理论课程提供重要支撑,为学生 提供理论联系实际的应用体验。实体实验项目立

足理论课程内容的纵向联系,按照章节次序设计 对应的实体实验,实验内容聚焦"点上强化", 旨在通过具体的实验操作,加深学生对单个理论 知识点的理解,训练学生的基本实验技能。虚拟 仿真实验则注重强化章节之间的横向联系,将多 个理论相关内容有机融合在一起,着力拓展扩充 教学内容的广度和深度,培养学生分析问题和解 决问题的能力。通过虚实交融的实验教学模式, 开展点面结合的巩固和拓展训练,引导学生构建 横纵交织的完整知识体系,掌握电路的基本分析 方法,打下电路理论与应用的基础。

<span id="page-1-0"></span>表 1 非电类电子线路实验内容设计

| 实验类型           | 实验项目            | 实验形式 | 预期效果         |
|----------------|-----------------|------|--------------|
|                | 电路基本定理          |      |              |
|                | RC电路的频率特性       |      |              |
|                | 二极管的基本应用        |      |              |
| 实体实验           | 晶体管共射极单管        |      | 巩固基础<br>训练技能 |
|                | 放大器             | 单点验证 |              |
| (纵向关联)         | 差动放大器           |      |              |
|                | 模拟运算电路          |      |              |
|                | 负反馈放大器          |      |              |
|                | 波形发生器           |      |              |
|                | 分压偏置共发射极        |      |              |
|                | 放大电路<br>集成运算放大器 |      |              |
| 虚拟实验<br>(横向关联) |                 |      | 拓展内容         |
|                | 集成运算放大器         | 面上拓展 |              |
|                | 应用电路            |      | 培养能力         |
|                | 负反馈放大器          |      |              |
|                | 正弦波振荡电路         |      |              |

基于 Multisim 所设计的虚拟仿真实验, 在电 路实验教学中主要应用于以下 3 个方面。

1) 开展仿真预习,提升实体实验的效率。传 统的书面预习方式缺乏直观体验,不少学生即使 进行了预习,对实验内容与实验原理之间的关系 了解得仍不够清楚,实验调试中遇到问题就会手 忙脚乱、无从下手,课堂效率较低。借助 Multisim 的强大功能,让学生在每次实验课之前将实验内 容预先仿真,理顺实验和理论之间的关系,发现 问题并探索如何解决这些问题。因为是有备而 来,学生调试电路由过去的盲目低效变得胸有成 竹、目标明确,显著提高了实验效率。

2) 延伸实验教学的时间和空间,弥补客观条 件的不足。分组轮转制下的实体实验与理论课程 进度很难同步。引入虚拟实验后,实验不同步的 学生可以将当前理论课程所对应的实验内容通过 Multisim 及时仿真;在实验课堂上没有当堂解决 的问题,课后可以在 Multisim 虚拟环境下继续研 究,突破实验时间、仪器数量等客观条件的限 制,充分满足不同学生的学习需求。

3) 拓展实验教学内容的深度和广度,培养 学生的创新能力。融合学生的专业背景,精心 设置研究性实验课题,让学有余力的学生通过 Multisim 仿真软件进行电路分析与设计,让他们 体会如何利用电子技术解决实际问题,激发学生 自主开展实验探究的兴趣<sup>[\[8−](#page-6-7)[9](#page-6-8)]</sup>。

## 2 基于 Multisim 的仿真实验教学设计实例

分压式偏置共发射极放大电路是模拟电子线 路中一种重要的单管放大电路,结构简单、易于 拓展。熟悉该电路工作特点,认识电路中各元器 件的作用,学生可以在电路基本定理、差动放大 电路、电流源电路、负反馈放大电路、放大电路 的频率响应等知识点之间建立联系,从而深刻理 解相关电路基本理论。本文以分压式偏置共发射 极放大电路仿真实验为例,具体说明基于面上拓 展的虚[拟实验](#page-2-0)教学设计。

如[表](#page-2-0) [2](#page-2-0) 所示, 列出了分压式偏置共发射极放 大电路仿真实验的具体内容和要求,主要包括: 了解该电路的组成和基本工作原理、掌握该电路 静态工作点的设置方法、明确该电路稳定静态工 作点的基本原理、分析引入交流负反馈后对电路 交流性能的影响等。这些实验内容分层次呈现, 联结了理论课程的不同章节,涵盖了多个知识 点,可以让学生在分析问题和解决问题的过程中 实现能力的提升。

<span id="page-2-0"></span>表 2 分压式偏置共发射极放大电路仿真实验设计

| 虚拟实验  | 实验内容                 | 联系章节                        |
|-------|----------------------|-----------------------------|
| 静态分析  | 求静态工作点、<br>自动稳定静态工作点 | 基本放大电路、<br>差动放大电路、电流<br>源电路 |
| 交流分析  | 求放大电路的交流<br>参数       | 基本放大电路                      |
| 引入交流负 | 减小非线性失真              | 负反馈放大电路、放大                  |
| 反馈的影响 | 交流参数的变化<br>展宽频带      | 电路频率响应                      |

## 2.1 静态分析

2.1.1 求静态工作点

路,在求解静态工作点时,一般以 V<sub>BQ</sub>为出发点,  $\overline{K}$ 次为 $V_{\text{BQ}}$  →  $V_{\text{EQ}}$  →  $I_{\text{EQ}}$  →  $V_{\text{CEQ}}$ 。教材中通常仅说 明选取合适的电阻 $R_{\rm b1}$ 和 $R_{\rm b2}$ ,使得流过 $R_{\rm b1}$ 的电流  $I_1$ 约等于流过 $R_{\rm b2}$ 的电流 $I_2$ ,则有: 如[图](#page-2-1) [1](#page-2-1) 所示的分压式偏置共发射极放大电

$$
V_{\rm BQ} \approx R_{\rm b2} V_{\rm CC} / (R_{\rm b1} + R_{\rm b2}) \tag{1}
$$

什么是合适的R<sub>b1</sub>和R<sub>b2</sub>?不少学生对此感到困 惑,不解决这个困惑,就不能真正掌握该电路的 静态分析方法。根据电路基本理论,从戴维南定 理出发, 推导出式 $(1)$ 成立需满足如下条件 $^{[10]}$  $^{[10]}$  $^{[10]}$ :

<span id="page-2-1"></span>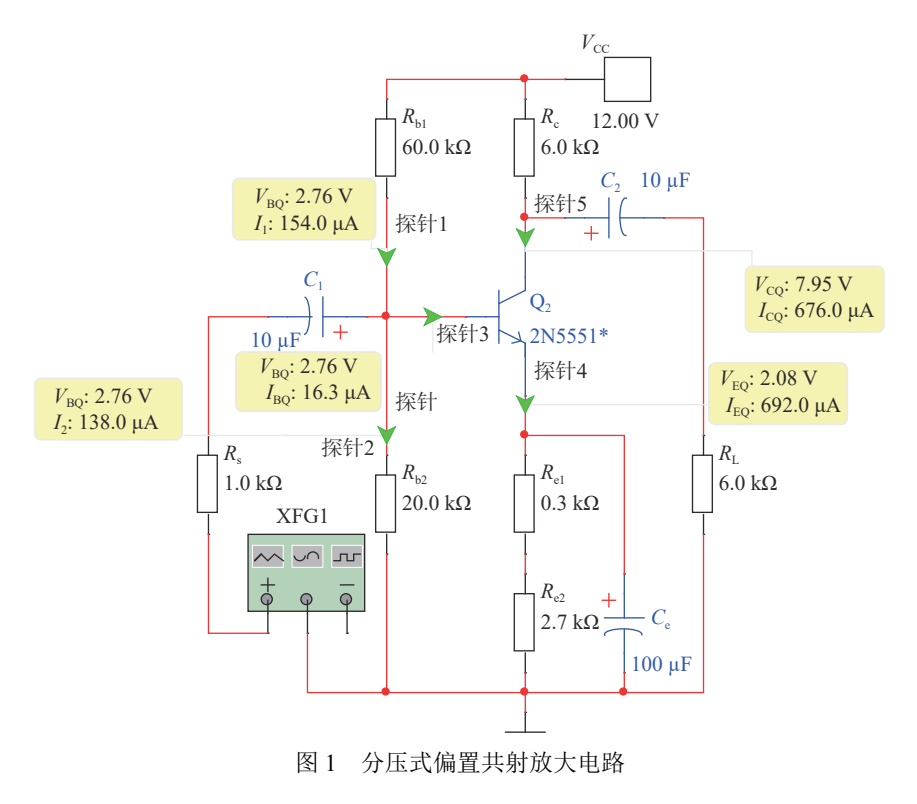

$$
R_{b1}/R_{b2} << (1+\beta)R_{e}
$$
 (2)

<u>[图](#page-2-1)</u> [1](#page-2-1) 所示,探针 1 测得*I*<sub>1</sub>(154.0 μA),探针 2 测得*I*<sub>2</sub> *I*B<sub>8.0</sub> μA), 探针 3 测得 $I_{BQ}(16.3 \mu A)$ 、 $V_{BQ}(2.76 V)$ ; 同时,由探针 4 测得 $I_{\text{CQ}}(676.0 \ \mu$ A)、 $V_{\text{CQ}}(7.95 \ \text{V})$ 和探针 5 测得V<sub>EQ</sub>(2.08 V),可以算出V<sub>BEQ</sub>≈ 0.68 V、 *V*CEQ ≈ 5.86V, *β* ≈ 41.5。此时静态工作点已确定。 为了验证式(1)成立的条件,维持电阻 $R_{\sf b1}$ 、 $R_{\sf b2}$ 阻 值之比 3:1 不变,即由式(1)估算V<sub>BQ</sub>固定为 3.00 V, 改变R<sub>b1</sub>、R<sub>b2</sub>阻值大小,由 Multisim 仿真软件测得 的 V<sub>BQ</sub>与由式(1)估算的 V<sub>BQ</sub>进行对比(如[表](#page-3-0) [3](#page-3-0) 所 示),可见R<sub>b1</sub>//R<sub>b2</sub><< (1+β)R<sub>e</sub>符合的程度越好,由 Multisim 仿真软件可以通过自带的探针工具 直接读出三极管各电极的直流电压和电流值,进 而求出静态工作点并验证式(1)成立的条件。如 式(1)估算静态工作点造成的误差就越小。

<span id="page-3-0"></span> $\bar{\mathcal{R}}$ 3 由电阻 $R_{\text{b1}}$ 、 $R_{\text{b2}}$ 的阻值与 $V_{\text{BQ}}$ 估算的误差对比

| $R_{\rm h1}$ / |     |       | $R_{b2}/R_{b1}/R_{b2}/(1+\beta)R_{e}/$ | 仿真测得           | 由式(1)估算        |
|----------------|-----|-------|----------------------------------------|----------------|----------------|
| kΩ             | kΩ  | kΩ    | kΩ                                     | $V_{\rm BO}/V$ | $V_{\rm BO}/V$ |
| 15             | 5   | 3.75  | 125                                    | 2.93           | 3.00           |
| 30             | 10  | 7.50  | 125                                    | 2.87           | 3.00           |
| 60             | 20  | 15.00 | 125                                    | 2.76           | 3.00           |
| 120            | 40  | 30.00 | 125                                    | 2.56           | 3.00           |
| 300            | 100 | 75.00 | 125                                    | 2.14           | 3.00           |

式(1)成立的条件。 $R_{\rm b1}$ 和 $R_{\rm b2}$ 的阻值是否合适的问 题不再难以捉摸, 并且可以直观地比较R<sub>b1</sub>和R<sub>b2</sub>取 *V*BQ 不同值时由式(1)估算 所产生的误差。由于 这项内容在实体实验中由于课堂时间的限 制很难开展。学生通过这个仿真实验,可以验证 Multisim 仿真不需要占用实验室资源,也没有时 间限制,可以随时随地进行,从而弥补了实体实 验的不足,有利于学生快速掌握该电路的静态分 析方法。

2.1.2 自动稳定静态工作点

失真。分压偏置共射放大电路通过*R*e引入直流负 于部分初学者难以理解。厘清 $R_{\rm e}$ 的直流负反馈作 用,是掌握长尾式差动放大电路中*R*e的共模负反 固定偏置共射极放大电路的静态工作点会随 着晶体管工作环境温度的变化而变化,导致设置 好的静态工作点发生漂移,使得输出的交流信号 反馈可以稳定静态工作点[\[11\]](#page-6-10),但其稳定的过程对 馈作用等后续内容的必要前提。

设计了仿真实验,利用 Multisim 的温度扫描 功能研究温度变化对静态工作点的影响。调整好

大电路的*I*c随着温度的升高而升高,尤其是温度 达到 210 ℃ 左右时,由于*I*<sub>C</sub>接近 2 mA,使得*V*<sub>CE</sub> 出饱和失真。分压偏置共射放大电路的*I*<sub>C</sub>随温度 固定偏置共射放大电路(如[图](#page-3-1) [2](#page-3-1) 所示)和分压偏置 共射放大电路([图](#page-2-1) [1](#page-2-1))的静态工作点,在温度扫描模 式中将温度范围设置为 0~210 ℃,增量设为 30 ℃, 共 8 个不同的温度点,分别对两种电路进行直流 工作点分析,结果如[图](#page-3-2) [3](#page-3-2) 所示。固定偏置共射放 接近于 0 V, 此时静态工作点已经接近饱和区, 输 变化的幅度较小,显示其具有稳定静态工作点的 作用 $[12]$  $[12]$ 。

<span id="page-3-1"></span>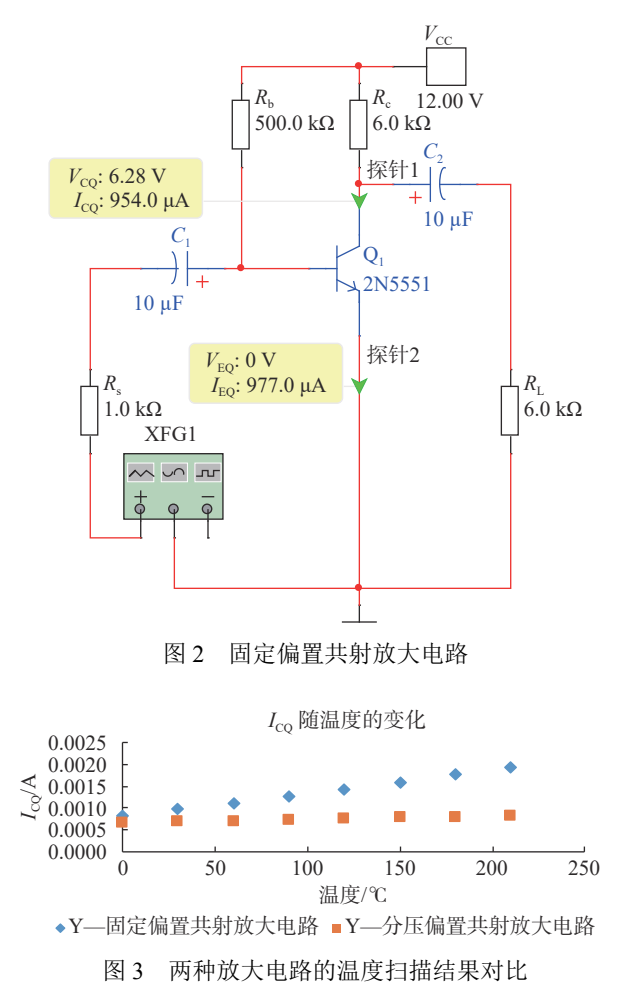

<span id="page-3-2"></span>由于温度改变这一条件在电路实验室中不易 实现,在通常的实体实验中很难验证温度变化对 放大电路静态工作点的影响。采用 Multisim 软件 可以很方便地将其仿真呈现,使抽象的描述变得 直观具体,便于学生理解。

## 2.2 交流分析

微变等效电路法是分析放大电[路的](#page-2-1)一个重要 工具。在分压式偏置共射放大电路([图](#page-2-1) [1](#page-2-1))中设置好

电路法 $A_u =$  $\beta R_{\rm L}^{\prime}$ 电路法A<sub>u</sub> = -<del>′ └ └ ,</del> 计算出 *A*<sub>u</sub> ≈ −76.85,两者非常接 静态工作点,将 Multisim 自带的函数发生器输出 设置为 1 kHz, 10 mV 的正弦波作为放大电路的输 入,接上示波器,可以观察到放大电路的输入输 出信号。如[图](#page-4-0) [4](#page-4-0) 所示, 将绿色输出信号的峰−峰值 与红色输入信号的峰−峰值相除,得到电压放大倍 数 *A*<sub>u</sub> = -896.908/11.872 ≈ -75.55; 基于微变等效 近,从而验证了微变等效电路法的合理性。通过 示波器显示的输入输出波形,可以很直观地得到 两者之间的相位关系,学生可以在生动的情境中 产生切身的体会。及时地用仿真实验中直观的波 形、简单的计算来验证课堂所学的微变等效电 路法,可以使初学电路的非电专业学生加深对 该方法的理解,帮助他们掌握这一重要的放大电 路基本分析方法,为后续分析更复杂的电路打下 基础。

2.3 [引入交流](#page-2-1)负反馈对电路性能的影响

<span id="page-4-1"></span>在[图](#page-2-1) [1](#page-2-1) 所示[电路中](#page-4-1), 设置旁路电容C<sub>e</sub>, 仅旁

路掉电阻 $R_{\rm e2}$ 。[如图](#page-4-1) [5](#page-4-1) 所示,电阻 $R_{\rm el}$ 出现在放大电 路的交流通路中,并通过电阻R<sub>el</sub>引入了电流串联 负反馈,这对放大电路的性能将会产生多方面的 影响。如何让学生直观地观察到这些影响,并理 解这些影响产生的原因,是课程学习中的一大难 点。为此设计了以下基于 Multisim 的综合型实 验,引导学生通过 Multisim 仿真进行自主探究。

<span id="page-4-0"></span>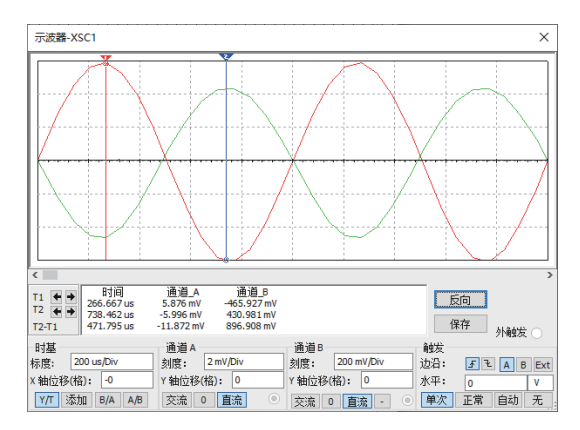

图 4 分压式偏置共射放大电路的输入(红)和 输出(绿)波形

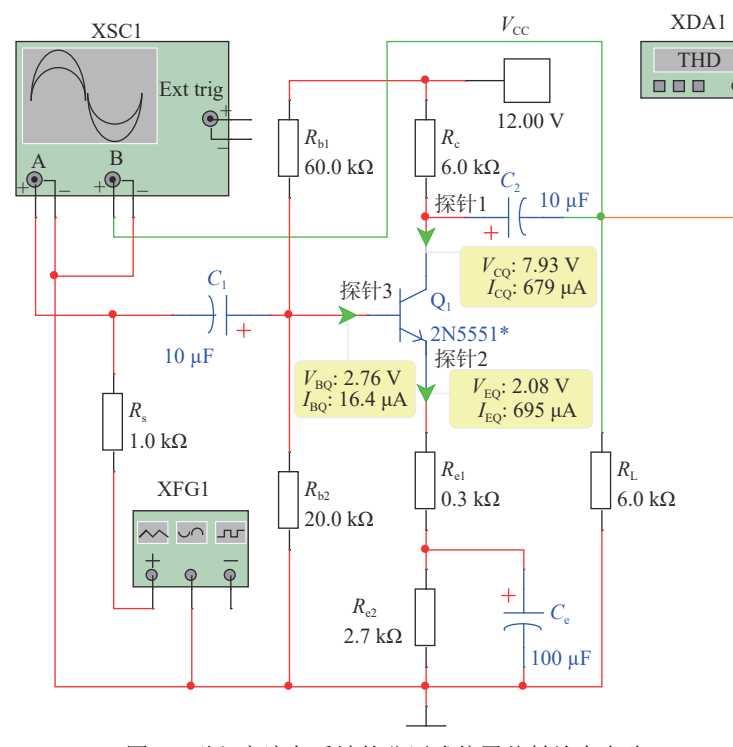

图 5 引入交流负反馈的分压式偏置共射放大电路

#### 2.3.1 减小非线性失真

路法计算Au,但如何判断电路的输出是否失真? 在[图](#page-2-1) [1](#page-2-1) 所示的电路中,可以通过微变等效电 如[图](#page-4-0) [4](#page-4-0) 所示,示波器显示输出波形的负半轴峰值

稍大于正半轴峰值,用 Multisim 自带的失真分析 仪测量, 电路输出信号的总谐波失真为 3.509%, 如[图](#page-5-0) [6](#page-5-0)([a](#page-5-0))所示,可见该电路出现了一定程度的非 线性失真[[13](#page-6-12)]。在理论课的负反馈放大电路章节中

指出,这种非线性失真是由于晶体管输入特性曲 线的非线性而产生的,引入交流负反馈可以减小 这种非线性失真。学生对此描述并无直接的体 会,因而难以理解。用 Multisim 失真分析仪测量 [图](#page-4-1) [5](#page-4-1) 所示电路,其输出信号总谐波失真减小到  $0.097\%$ , [如图](#page-5-0)  $6(b)$  $6(b)$  $6(b)$  $6(b)$ 所示, 直观地说明了引入交流 负反馈对非线性失真的影响,从而帮助学生化解 了理论知识难点。

<span id="page-5-0"></span>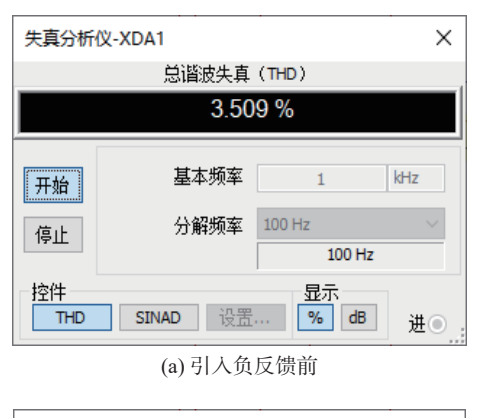

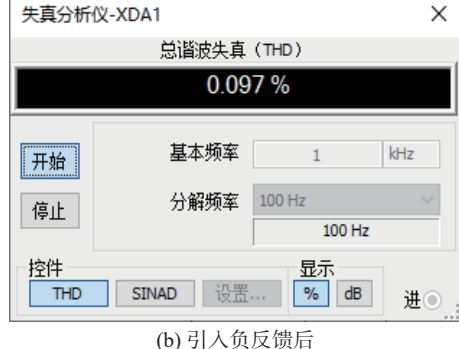

图 6 引入负反馈前后输出信号的非线性失真对比

2.3.2 改变交流参数

*A*uf = −152.502/17.620 ≈ −8.66 *A*<sup>u</sup> , 相比引入负反馈 (*R*;和*R*。)也会发生变化。如<u>图 [4](#page-4-0)</u> 所示,由示波器可 读 出 引 入 交 流 负 反 馈 前 U<sub>i</sub> ≈ 11.872 mV ; 根 据  $U_i = U_s \frac{R_i}{R_i}$  $\frac{R_1}{R_1 + R_s}$ ,求得 $R_i \approx 1.46$  kΩ。用同样的方法可 算出引人交流负反馈后放大电路的输入电阻 $R_{\rm if}$ = 7.41 kΩ 。对比可见,引入交流负反馈可增大输入 出电压约为其接上RL = 6.00 kΩ时输出电压的两 倍;由R<sub>o</sub>≈R<sub>of</sub>≈6.00 kΩ,可知该电路引入交流负 引入交流负反馈会影响放大电路的交流参 数。首先,电压放大倍数会减小。对[图](#page-4-1) [5](#page-4-1) 所示的 电路,引入交流负反馈以后,可以根据示波器显 示的输入输出波形的峰−峰值计算出电压放大倍数 之前的−75.55 明显减小。[此外,](#page-4-0)输入和输出电阻 电阻。用 Multisim 测出放大电路输出空载时的输

反馈对于输出电阻影响不大。通过以上虚拟实 验,学生可以验证电路引入交流负反馈之后对其 交流性能所产生的影响,结果[如表](#page-5-1) [4](#page-5-1) 所示。

<span id="page-5-1"></span>表 4 引入交流负反馈对放大电路交流参数的影响

| 引入交流负<br>反馈前后的<br>交流参数          | 负反馈<br>Multisim<br>估算 | 未引入交流未引入交流<br>负反馈模型<br>估算 | 反馈后<br>Multisim<br>估算 | 引入交流负 引入串联负<br>反馈后模型<br>估算 |
|---------------------------------|-----------------------|---------------------------|-----------------------|----------------------------|
| $A_{\rm u}(A_{\rm uf})$         | $-75.55$              | $-76.85$                  | $-8.66$               | $-8.65$                    |
| $R_i(R_{if})/k\Omega$           | 1.46                  | 1.48                      | 741                   | 7.35                       |
| $R_{\rm o}(R_{\rm of})/k\Omega$ | 6.00                  | 6.00                      | 6.00                  | 6.00                       |

在目前的实验课程中,由于课时的限制,并 不会对分压式偏置共射放大电路引入的交流负反 馈进行深入研究。单管放大电路结构简单,更容 易突出交流负反馈的作用。借助 Multisim 仿真实 验,可以促进初学者深刻领会放大和反馈这两个 重要概念。

## 2.3.3 引入负反馈展宽频带

Multisim 自带的波特测试仪可以测量放大电 路的频率特性。设计仿真实验,让学生使用波特 测试仪比较分压式偏置共射放大电路引入交流负 反馈前后增益和通频带的变化[\[14\]](#page-6-13)。如[图](#page-5-2) [7](#page-5-2) 所示, 引入交流负反馈前,下限截止频率约为 53.6 Hz, 上限截止频率约为 16.2 MHz;引入交流负反馈后, 上、下限截止频率分别变为 6.6 Hz 和 19.8 MHz, 通频带明显展宽;同时,放大电路的电压增益由 37.65 dB 下降到 18.75 dB。虚拟实验直观地显示了 放大电路引入负反馈后通频带的展宽和电压增益 的下降。在实体实验中,一般采用示波器分析电 路频率响应。学生可以在虚拟实验与实体实验的 对比中,体会两种方法的差别。

<span id="page-5-2"></span>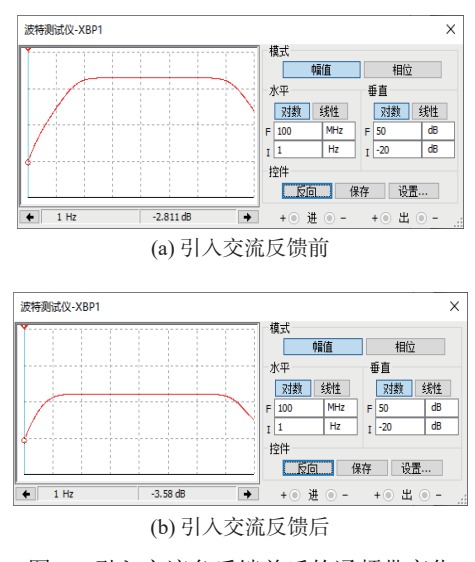

图 7 引入交流负反馈前后的通频带变化

设计基于 Multisim 的仿真实验,对结构简单 的分压式偏置共射放大电路进行交流分析,初学 者更易于理解放大、反馈、频率响应等重要且有 一定难度的基本概念[\[15\]](#page-6-14),认识到电路的各种参数 并非孤立存在,相互之间具有深入的内在联系。 如引入交流负反馈可以改善放大电路的某些交流 性能,但却是通过牺牲电路的放大倍数实现的。 深刻理解这种辩证关系可以培养学生的辩证思 维,为他们后续课程的学习奠定基础。当然,虚 拟实验着重解决当前电子线路课程中部分实体实 验条件不具备时的问题;未来在条件具备时,以 上这些复杂仿真实验都需要学生通过真实实验来 验证。

## 3 考核方式和教学效果

通过实验预习、课堂演练、课后作业和课外 探索等多种方式,将 Multisim 仿真实验融入电子 线路实验教学的各个环节,作为实体实验教学的 重要补充,可以满足学生多样化的学习需求。基 于面上拓展的仿真实验作为实验课程作业,学生 需提交包括仿真实验内容、实验截图、结果分析 等项目的实验报告,并根据自身情况增加个性化 研究内容。教师对实验报告进行评判并按一定比 例计入平时成绩,最终体现在课程总成绩中。前 期的教学探索和实践表明,这种"虚实交融、点 面结合"的实验教学模式,显著调动了非电专业 学生学习电路课程的积极性和主动性,学期中的 到课率由过去不足 60% 提高到现在的 90% 以上; 学习效果明显提升,期末考试的优秀率由不足 20% 提升到近 40%;全校各专业选修电子线路课程的 学生数量不断增加,课程组在春、秋两个学期各 增加了一个教学班以满足学生的选课需求。

## 4 结束语

立足非电专业电路课程教学目标,针对实际 教学中存在的问题,合理引入 Multisim 仿真实 验,与实体实验有机融合,构建"虚实交融、点 面结合"的实验教学模式,同步开展基础性验证 训练与综合性拓展探究,可以将抽象、复杂的理 论知识转变为立体、直观的模型,帮助非电专业

学生高效地学习和消化理论知识,更好地掌握本 课程的教学内容,培养他们的动手实践能力和创 新精神,又不过多地增加他们的负担,有效地提 升了非电专业电路实验课程的教学效果,促进了 新工科背景下复合型创新人才的培养。

## 参 考 文 献

- <span id="page-6-0"></span>杨基海, 戴蓓倩, 刘同怀, 等. 理科非电类专业《电子电 [1] 路基础》教材的改革探索[J]. 高等理科教育, 2000, 6(34): 41−43.
- <span id="page-6-1"></span>徐骏, 王自强, 施毅. 引领未来产业变革的新兴工科建 [2] 设和人才培养: 微电子人才培养的探索与实践[J]. 高 等工程教育研究, 2017(2): 13−18.
- <span id="page-6-2"></span>[3] 吕念玲, 卢开聪, 殷瑞祥. 电子电气基础实验课建设目 标、内容与实施[J]. 实验室研究与探索, 2012, 31(10): 368−371.
- <span id="page-6-3"></span>[4] 冯志江, 张利, 王巧玲. 电子技术实验教学的思考[J]. 实验室研究与探索, 2012, 31(7): 330−332.
- <span id="page-6-4"></span>卢结成, 高世忻, 陈力生, 等. 电子电路实验及应用课题 [5] 设计[M]. 2版. 合肥: 中国科学技术大学出版社, 2006.
- <span id="page-6-5"></span>付扬. 基于Multisim技术的电子电路综合设计改革[J]. [6] [实验技术与管理](https://doi.org/10.16791/j.cnki.sjg.2017.04.028), 2017, 34(4): 112−114.
- <span id="page-6-6"></span>[7] 周细凤, 曾荣周, 林愿, 等. 基于NI Multisim和LabVIEW 的通信电子线路课程开放式虚拟实验平台[J]. [实验科](https://doi.org/10.12179/1672-4550.20190114) [学与技术](https://doi.org/10.12179/1672-4550.20190114), 2020, 18(5): 135−139.
- <span id="page-6-7"></span>周润景, 崔婧. Multisim 电路系统设计与仿真教程[M]. [8] 北京: 机械工业出版社, 2018.
- <span id="page-6-8"></span>潘学文, 赵全友. Multisim在数字电路课程教学中的应 [9] 用[J]. [实验技术与管理](https://doi.org/10.16791/j.cnki.sjg.2017.11.031), 2017, 34(11): 130−132.
- <span id="page-6-9"></span>刘君, 杨晓苹, 吕联荣, 等. Multisim 11在模拟电子技术 [10] 实验中的应用[J]. [实验室研究与探索](https://doi.org/10.3969/j.issn.1006-7167.2013.02.025), 2013, 32(2): 95−98.
- <span id="page-6-10"></span>童诗白, 华成英, 清华大学电子学教研组. 模拟电子技 [11] 术基础[M]. 4版. 北京: 高等教育出版社, 2006.
- <span id="page-6-11"></span>康华光, 华中科技大学电子技术课程组. 电子技术基础 [12] 模拟部分[M]. 6版. 北京: 高等教育出版社, 2013.
- <span id="page-6-12"></span>王建平. 基于Multisim与Excel的二极管限幅器仿真实 [13] 验[J]. [实验技术与管理](https://doi.org/10.16791/j.cnki.sjg.2017.01.033), 2017, 34(1): 143−145.
- <span id="page-6-13"></span>冷文, 刘高华. Multisim在单管放大电路失真分析中的 [14] 验证和辅助作用[J]. [实验科学与技术](https://doi.org/10.12179/1672-4550.20200456), 2021, 19(3): 106−111.
- <span id="page-6-14"></span>[15] 侯卫周. 静态工作点稳定电路频率特性的虚拟测试研 究[J]. [实验技术与管理](https://doi.org/10.16791/j.cnki.sjg.2018.01.029), 2018, 35(1): 125−129.

编辑 葛晋